## QUICK GUIDE CONFERENCE CALL

## **BOOK CONFERENCES QUICKLY AND EASY**

Start or schedule conference calls easily, with just a few steps.

1

In the Softphone: Click Tools, and then My Profile. Select Meetings.

| dstny                |       |          |          |                                |                |           |             |                         |         |             |                              |            |    |
|----------------------|-------|----------|----------|--------------------------------|----------------|-----------|-------------|-------------------------|---------|-------------|------------------------------|------------|----|
|                      |       |          |          |                                |                |           |             |                         |         |             | Admin vi                     | ew User vi | ew |
| Home                 | Inbox | Services | Contacts | Schedules                      | Meetings       | Devices   | Call log    | Group log               | Reports | Logged in a | a Marili i socializza a Mari | Logou      | ıt |
| Home                 |       |          |          | My homepage                    |                |           |             | Help                    |         |             |                              |            |    |
| About                |       |          |          | Group Log                      |                |           | -Your pres  | Your presence status    |         |             |                              |            |    |
| Applications         |       |          |          | Access cal                     | l log for grou | ips       | Role        | Role                    |         |             |                              |            |    |
| Extend working hours |       |          |          |                                |                |           |             | 4                       | Busines | ŝ           | •                            |            |    |
| My homepage          |       |          |          | Group login                    |                |           |             |                         |         | Activity    | Activity                     |            |    |
| My Pro               | file  |          |          | Login and log<br>groups that y | -              |           | ndant       |                         |         | Av          | ailable                      | •          |    |
| Send S               | MS    |          |          | Dstny S                        | _              | in/logout | Set activit | Set activity expiration |         |             |                              |            |    |
| Tickets              |       |          |          | Usury a                        | LUG            | mylogout  |             | Personal note           |         |             |                              |            |    |
| 2                    | (     | Click or | New      | neeting.                       |                |           |             |                         |         |             |                              |            |    |
| ds                   | tny   | ′        |          |                                |                |           |             |                         |         |             |                              |            |    |
|                      |       |          |          |                                |                |           |             |                         |         |             | Admin vi                     | ew User vi | ew |
| Home                 | Inbox | Services | Contacts | Schedules                      | Meetings       | Devices   | Call log    | Group log               | Reports | Logged in a | s North commission           | Logou      | ıt |

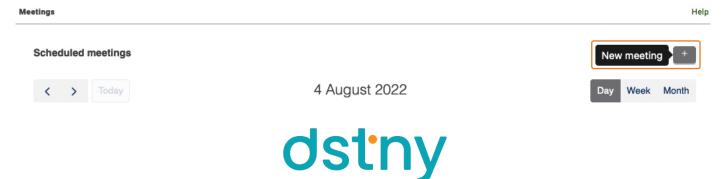

| ds       | stny           | /        |          |           |           |                                      |          |           |        |              |       |           |            |       |          |         |
|----------|----------------|----------|----------|-----------|-----------|--------------------------------------|----------|-----------|--------|--------------|-------|-----------|------------|-------|----------|---------|
|          | _              |          |          |           |           |                                      |          |           |        |              |       |           |            | Admin | view Use | er vier |
| Home     | Inbox          | Services | Contacts | Schedules | Meetings  | Devices                              | Call log | Group log | Report | IS           | Lo    | gged in a | IS MILLION | -     | Log      | gout    |
| Meeting  | S              |          |          |           |           |                                      |          |           |        |              |       |           |            |       |          | Help    |
| Sch      | neduled        | meetings |          |           |           | Sch                                  | odulo a  | meeting   |        |              |       | ×         | 2          |       | +        |         |
| <        | >              |          | -        |           |           | 001                                  | euule a  | meeting   |        |              |       | ^         | Day        | Week  | Month    |         |
| <u>.</u> |                |          |          | 3 Title   | Title     |                                      |          |           |        |              | 1     |           |            |       |          |         |
|          |                |          |          | 4 Starts  | 04/08/2   | 2022 09:3                            | 0        | 9         | Ends   | 04/08/2022 1 | 10:30 |           |            |       |          |         |
|          |                |          |          | Repeat    | Never     |                                      | $\sim$   | Dur       | ation  | 1 hour       | ~     |           |            |       |          |         |
|          | 5 Participants |          |          |           |           | Search contacts, separate with comma |          |           |        |              |       |           |            |       |          |         |
|          |                |          |          | 6 Notes   | Invitatio | Invitation notes                     |          |           |        |              |       |           |            |       |          |         |
|          |                |          |          |           |           | 7                                    | Advan    | iced V    |        |              |       |           |            |       |          |         |
|          |                |          |          |           |           | Ľ                                    | Auvan    | iceu 🗸    |        |              |       |           |            |       |          |         |
|          |                |          |          |           |           |                                      |          |           |        | Cancel       |       | 8         |            |       |          |         |
|          |                |          |          |           |           |                                      |          |           |        |              |       |           |            |       |          |         |

3 Name the meeting in the **Title** field.

4 Choose time and date for the meeting. You can also choose if it's a reaccuring meeting.

5 Add participants.

6

7

8

Write down if you have any invitation notes.

Here lies the settings if you want to get a reminder before the meeting.

Click **Schedule** to send out the invitation to the participants.

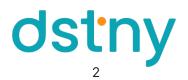